Hola José,

He descubierto tu página Web por casualidad y te felicito por ella.

He estado consultando el caso de la función BUSCARH, pero no entiendo como asocia "indicador\_filas" la celda de "Calidad" correspondiente.

Me explico mejor, por ejemplo en la línea 11 la columna "Asignado a" indica 3 y la columna "Calidad" 3 arrojar el resultado 9, pero no lo deduzco en la fórmula.

Si me lo pudieses explicar, sería de gran ayuda.

Nuevamente te felicito por la Web.

Gracias,

José

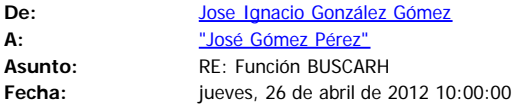

Hola José, gracias por tus comentarios…

Respecto a la duda que me planteas te mando el siguiente enlace <http://www.jggomez.eu/K%20Informatica/3%20Excel/04%20Mis%20Casos/Mis%20Casos.html> descarga en concreto el Excel que hace referencia [Funciones en Excel \(I\). Funciones de Búsqueda y](http://www.jggomez.eu/K%20Informatica/3%20Excel/04%20Mis%20Casos/G%20Funciones%20Excel/01%20Funciones%20Busqueda.xlsx) [Referencias](http://www.jggomez.eu/K%20Informatica/3%20Excel/04%20Mis%20Casos/G%20Funciones%20Excel/01%20Funciones%20Busqueda.xlsx) (Fichero Excel) Si tienes algún problema me lo comentas, un saludo

----------------------------------------

*Jose Ignacio González Gómez* [www.jggomez.eu](http://www.jggomez.eu/) <http://blog.jggomez.eu/> Skype:jggomez [joseignacioicod@gmail.com](mailto:joseignacioicod@gmail.com) [jggomez@ull.edu.es](mailto:jggomez@ull.edu.es) [jose.ignacio.gonzalez.gomez@ull.edu.es](mailto:jose.ignacio.gonzalez.gomez@ull.edu.es)

**De:** José Gómez Pérez [mailto:josegomezperez2@gmail.com] **Enviado el:** miércoles, 25 de abril de 2012 16:41 **Para:** jggomez@ull.es **Asunto:** Función BUSCARH

Hola José,

He descubierto tu página Web por casualidad y te felicito por ella.

He estado consultando el caso de la función BUSCARH, pero no entiendo como asocia "indicador\_filas" la celda de "Calidad" correspondiente.

Me explico mejor, por ejemplo en la línea 11 la columna "Asignado a" indica 3 y la columna "Calidad" 3 arrojar el resultado 9, pero no lo deduzco en la fórmula.

Si me lo pudieses explicar, sería de gran ayuda.

Nuevamente te felicito por la Web.

Gracias,

José

## Hola José,

En mi primer correo, ya me descargué el archivo Excel y entré en la fórmula, pero cuándo desplego la fórmula, por ejemplo, de la fila G6, no entiendo el cálculo "B6+1" que aparece en "Indicador\_fila" para que arroje el resultado 10.

## Gracias,

El 26 de abril de 2012 11:00, Jose Ignacio González Gómez < jggomez@ull.edu.es > escribió:

Hola José, gracias por tus comentarios…

Respecto a la duda que me planteas te mando el siguiente enlace

<http://www.jggomez.eu/K%20Informatica/3%20Excel/04%20Mis%20Casos/Mis%20Casos.html>

descarga en concreto el Excel que hace referencia *[Funciones en Excel \(I\). Funciones de Búsqueda](http://www.jggomez.eu/K%20Informatica/3%20Excel/04%20Mis%20Casos/G%20Funciones%20Excel/01%20Funciones%20Busqueda.xlsx)* [y Referencias](http://www.jggomez.eu/K%20Informatica/3%20Excel/04%20Mis%20Casos/G%20Funciones%20Excel/01%20Funciones%20Busqueda.xlsx) (Fichero Excel)

Si tienes algún problema me lo comentas, un saludo

----------------------------------------

## **Jose Ignacio González Gómez**

[www.jggomez.eu](http://www.jggomez.eu/)

<http://blog.jggomez.eu/>

Skype:jggomez

[joseignacioicod@gmail.com](mailto:joseignacioicod@gmail.com)

[jggomez@ull.edu.es](mailto:jggomez@ull.edu.es) [jose.ignacio.gonzalez.gomez@ull.edu.es](mailto:jose.ignacio.gonzalez.gomez@ull.edu.es)

**De:** José Gómez Pérez [mailto:[josegomezperez2@gmail.com\]](mailto:josegomezperez2@gmail.com) **Enviado el:** miércoles, 25 de abril de 2012 16:41 **Para:** [jggomez@ull.es](mailto:jggomez@ull.es) **Asunto:** Función BUSCARH

Hola José,

He descubierto tu página Web por casualidad y te felicito por ella.

He estado consultando el caso de la función BUSCARH, pero no entiendo como asocia "indicador\_filas" la celda de "Calidad" correspondiente.

Me explico mejor, por ejemplo en la línea 11 la columna "Asignado a" indica 3 y la columna "Calidad" 3 arrojar el resultado 9, pero no lo deduzco en la fórmula.

Si me lo pudieses explicar, sería de gran ayuda.

Perfecto, ahora lo veo claro!! es que no interpretaba el punto 0.

Muchas gracias,

José

El 26 de abril de 2012 19:21, Jose Ignacio González Gómez <[jggomez@ull.edu.es>](mailto:jggomez@ull.edu.es) escribió:

Hola, a ver si se explicarme para el caso de la fila G6 que toma el valor 10….

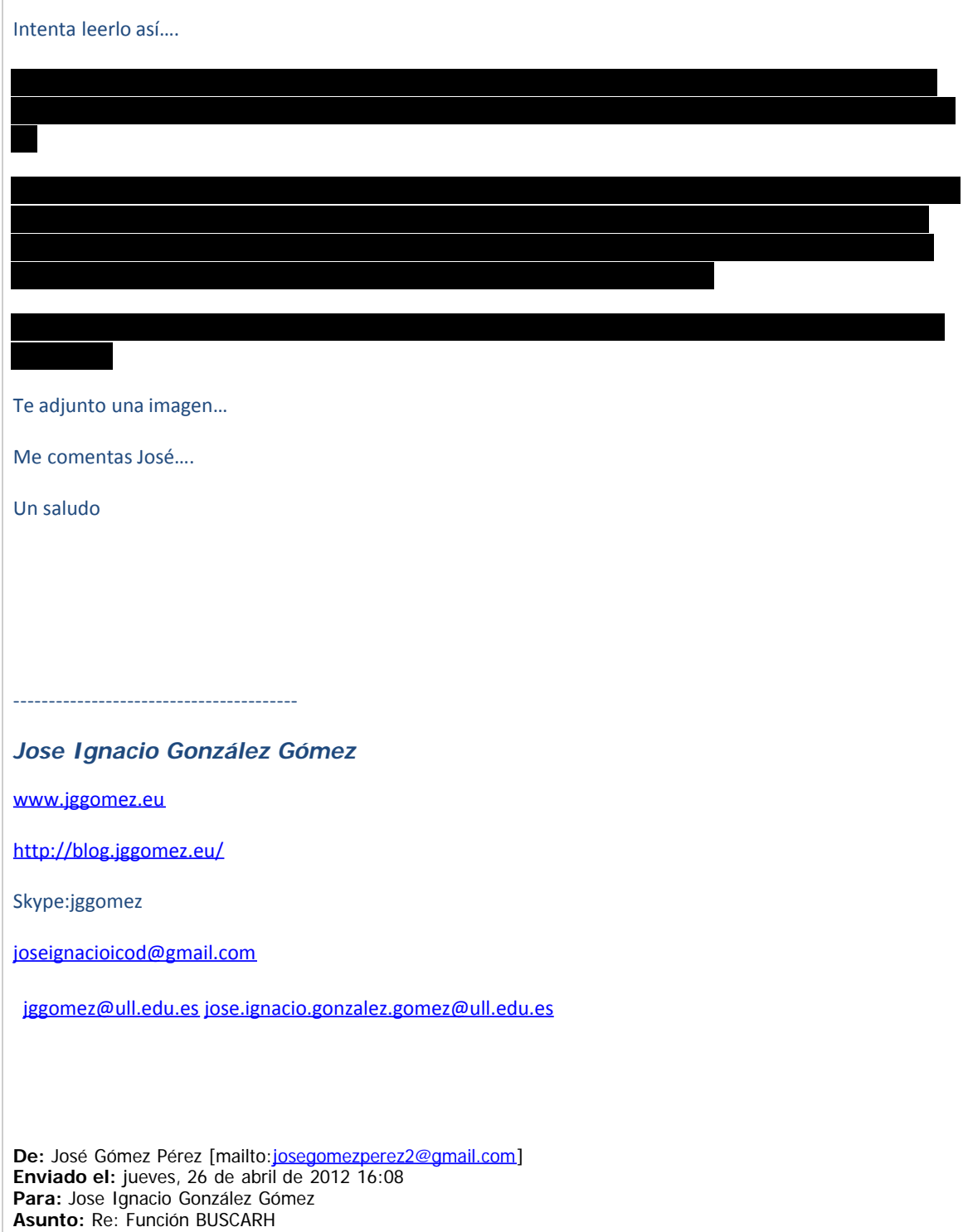